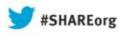

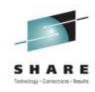

# Modern environment for z/OS development

Rosalind Radcliffe William Alexander

August 14, 2013

Session: **18688** 

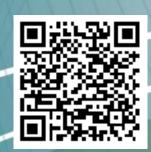

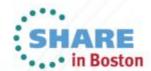

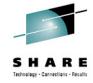

#### **Purpose and Presentation flow**

- Purpose ... to present application development tools as a user might use them through the software development life cycle
- Flow
  - Overview
    - Software development
    - Tools
  - Walk through the life cycle and tooling that supports each step

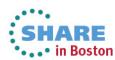

## Four key barriers preventing optimal return on IT investments

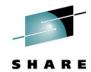

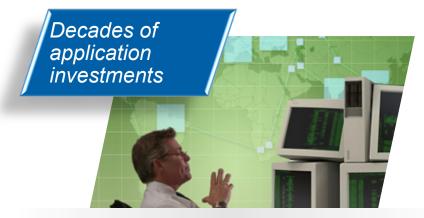

"We don't understand the effort, risk and impact of modernizing our legacy applications."

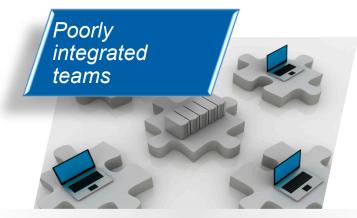

"We need to enable our teams to collaborate across platforms, languages, and environments."

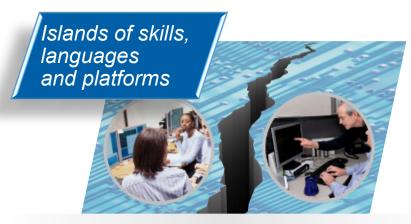

"Our skills gap keeps growing. How do we stay current with all the language and technology changes?"

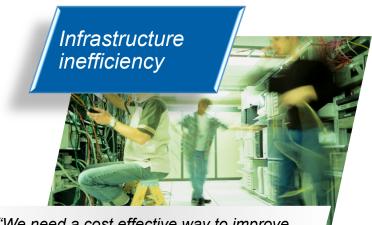

"We need a cost effective way to improve our infrastructure efficiency and free up capacity to handle more workload."

#### **Overview of Supported Production Scenario**

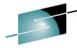

Project Manager or Support Team has submitted Project Change Request .

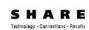

#### 1: Review Change Request

- Analyze application to be changed
- Size/scope effort and risk of change
- Submit to Project Manager for review, approval and scheduling

### 4: Promote and deploy enhancement

- Promote changes from development to test
- Create update package with set of changes from development
- Deploy update package to the test environment

## - Review analysis for change request and approve for

scheduling

Create development work

2: Review and Approve

Change Request

item(s) for implementationAdd work to project plan

# Lead Applie Developer/

**Engineer** 

5. Track Project Status with Rational Team

Analyst/SME

Lead Application
veloper

Release

**Project** 

Manager

## 3: Implement required changes, build and deliver

- Analyze source to identify modifications
  - Implement and test modifications
- Perform personal build and deliver new features

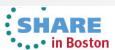

### **Development Life Cycle**

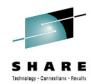

|   | Planning                                                                              | Source<br>Dev                                                                                                    | Governance/Unit test | Build                                                               |
|---|---------------------------------------------------------------------------------------|----------------------------------------------------------------------------------------------------|----------------------|---------------------------------------------------------------------|
| • | Define the tasks Create a plan Create a work item Assign the work item to a developer | <ul> <li>Load the project/<br/>source artifacts from<br/>SCM</li> <li>Navigate, Analyze,<br/>Edit, Syntax check<br/>source code</li> </ul> | o o p.i.o            | <ul> <li>Check-in/Deliver the source code</li> <li>Build</li> </ul> |
|   | CLM                                                                                   | RDz<br>RTC                                                                                                    | RDz<br>RD&T<br>RTC   | RTC<br>RDz                                                          |

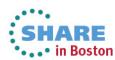

#### Collaborative application lifecycle management

Deploy new, common team infrastructure for source control, change management and build that empowers your team with integrated collaboration, process automation and reporting

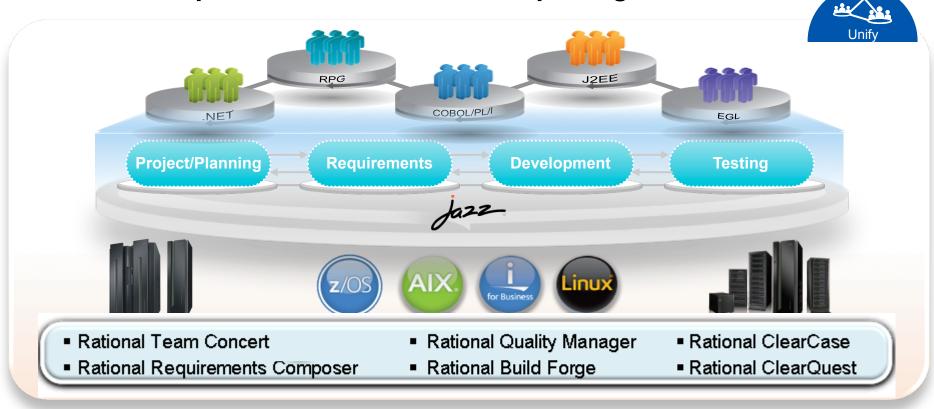

"Building an agile development team requires a multiplatform approach, and Sodifrance uses Rational Developer for System z and Rational Team Concert for System z to help application teams synchronize their efforts and improve collaboration.

Rational on System z offers a powerful and valuable combination for any company that wants to boost its development team's productivity."

— Hugh Smith, Project Manager, Sodifrance

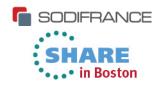

## Rational Team Concert – A single tool, many capabilities

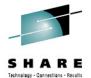

Work Items

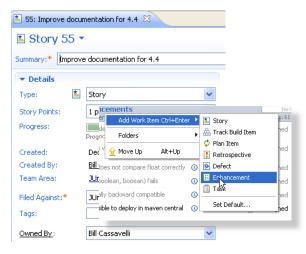

Planning

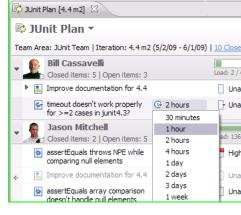

Source Control

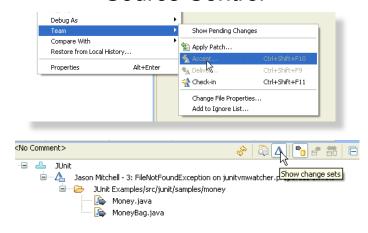

Builds – Continuous

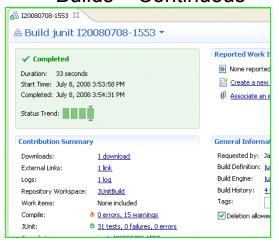

Dashboards & Reporting

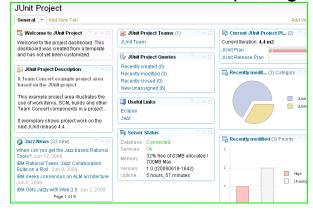

 Method Enforcement and Automation

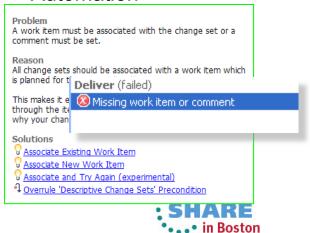

### Rational Team Concert: Built on an open, Web 2.0 platform

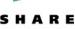

Supporting a broad range of desktop clients, IDE's and languages

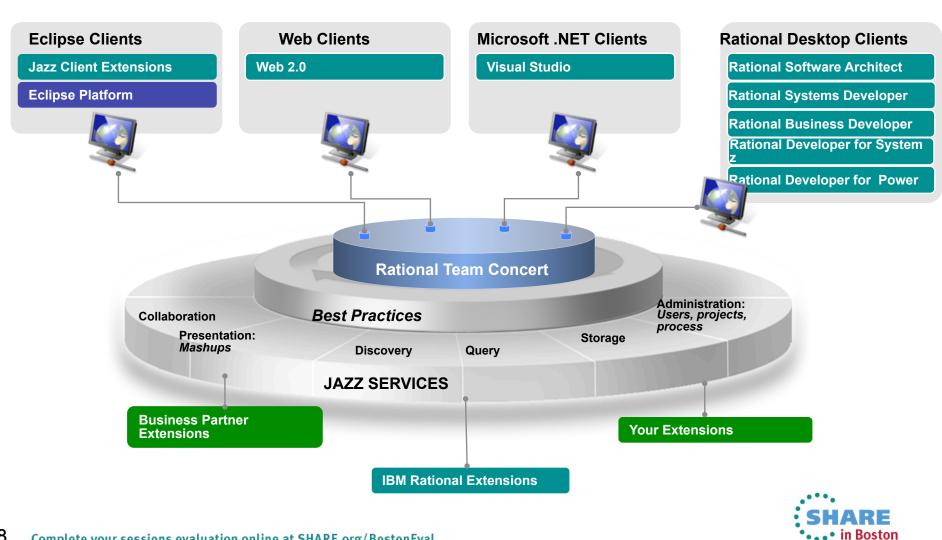

#### **Rational Developer for System z:**

## SHARE Technology - Connections - Results

#### An Integrated Development Environment for System z

Integration with Team Concert for Lifecycle and Source Management

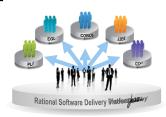

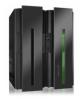

Access to typical System z sub-system functionality in z/OS, CICS, IMS, DB2, WAS

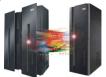

Integration with Debug Tool for Development and Test

Integration with Asset Analyzer for Application Understanding and Impact Analysis

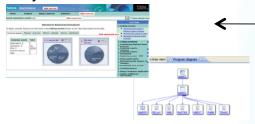

Rational Developer for System z

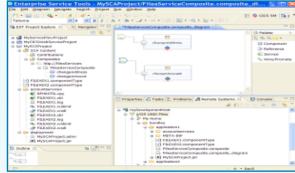

Integration with Fault Analyzer for Dump Analysis

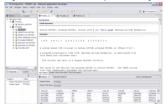

A modern IDE for productive development of cross-platform applications written in COBOL, PL/I, ASM, Java, EGL or C/C++ in System z CICS, IMS, DB2, Batch applications

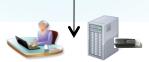

Integration with RD&T for flexible access to System z environment

Integration with File Manager for file and test data handling

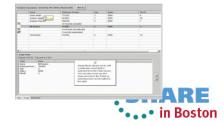

#### The Benefits of RDz

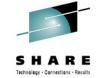

Instead of maneuvering to access panels and working **sequentially**, in RDz the functionality you need is always in-focus - you work concurrently

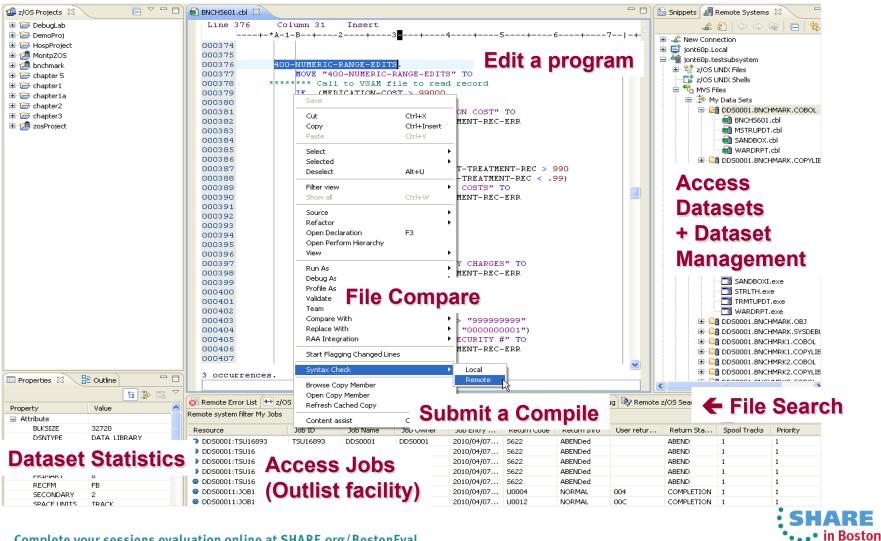

## Traditional development and Enterprise web services

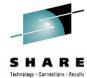

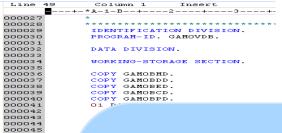

Supports traditional development/maintenance

Cobol, PL/I, Assembler, JCL

Supports modern architecture development

#### **Enterprise Service Tools**

#### Single service projects

Top down, bottom up, and meet in the middle web service enablement for CICS, IMS, and Batch/TSO environments.

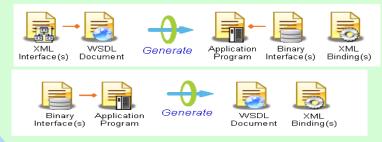

#### Service flow projects

Graphical composition of CICS applications chained together to form a new business service.

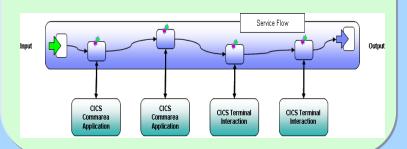

**Enable Enterprise Applications for Mobile and Web** 

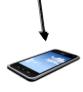

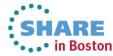

000048

## Rational Development and Test Environment for System z

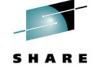

The ultimate in modern application development for System z

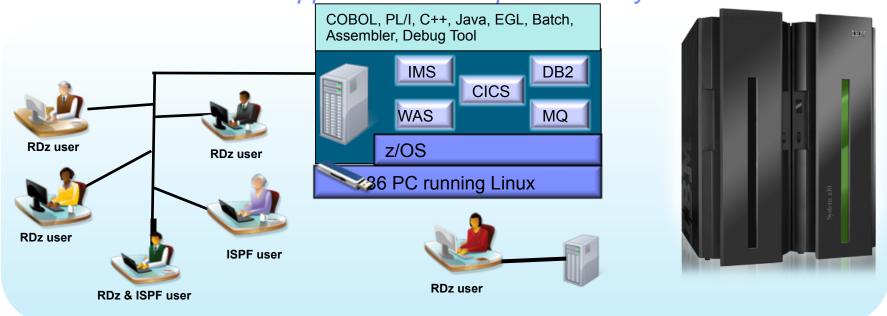

- Increase availability of z/OS testing environment and resources
  - Liberate developers to rapidly prototype new applications
  - Develop and test System z applications anywhere, anytime!
  - Eliminate costly delays by reducing dependencies on operations staff
- Improve quality and lower risk via automation, measurement, and collaboration
- Focus on what is required for the change at hand, then scale

### **Development Life Cycle**

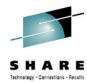

|   | Planning                                                                              | Source<br>Dev                                                                                                    | Governance/Unit test                                                                                                    | Build                                                               |  |  |
|---|---------------------------------------------------------------------------------------|----------------------------------------------------------------------------------------------------|----------------------------------------------------------------------------------------------------|---------------------------------------------------------------------|--|--|
| • | Define the tasks Create a plan Create a work item Assign the work item to a developer | <ul> <li>Load the project/<br/>source artifacts from<br/>SCM</li> <li>Navigate, Analyze,<br/>Edit, Syntax check<br/>source code</li> </ul> | <ul> <li>Compile</li> <li>Quality assurance</li> <li>Debug</li> <li>Code Coverage</li> <li>Code review</li> <li>Unit Testing</li> </ul> | <ul> <li>Check-in/Deliver the source code</li> <li>Build</li> </ul> |  |  |
|   | CLM                                                                                   | RDz<br>RTC                                                                                                    | RDz<br>RD&T<br>RTC                                                                                                    | RTC<br>RDz                                                          |  |  |

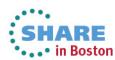

#### Any process: Executable and repeatable

Use ONE tool to support both agile and non-agile

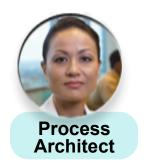

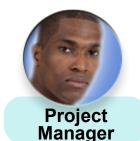

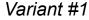

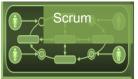

Variant #2

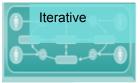

Variant #3

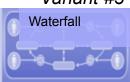

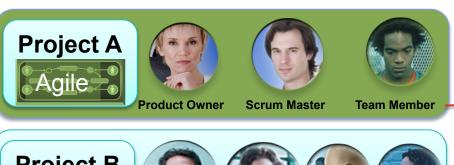

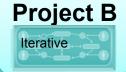

**Project C** 

Waterfall

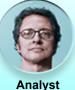

**Analyst** 

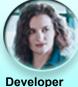

Developer

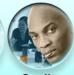

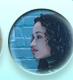

Quality Release Professional Engineer

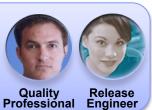

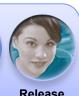

Release Engineer

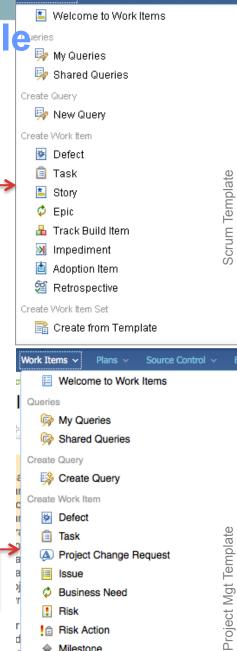

Milestone

Create Work Item Set

Create From Template...

Formal

### Multiple plan views facilitate continuous planning

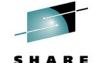

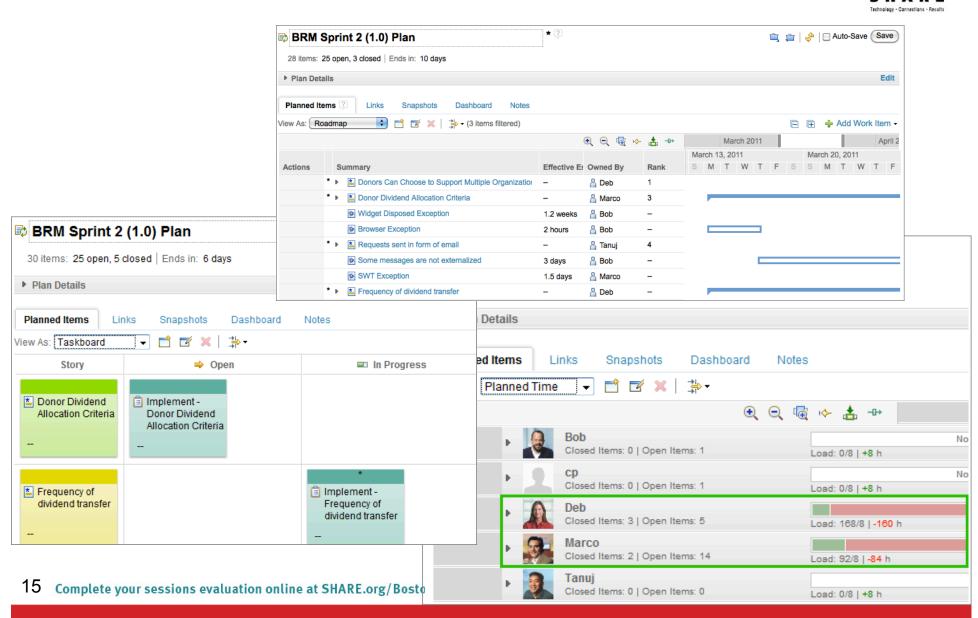

### Progress Tracking - Everyone can see live project status

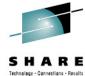

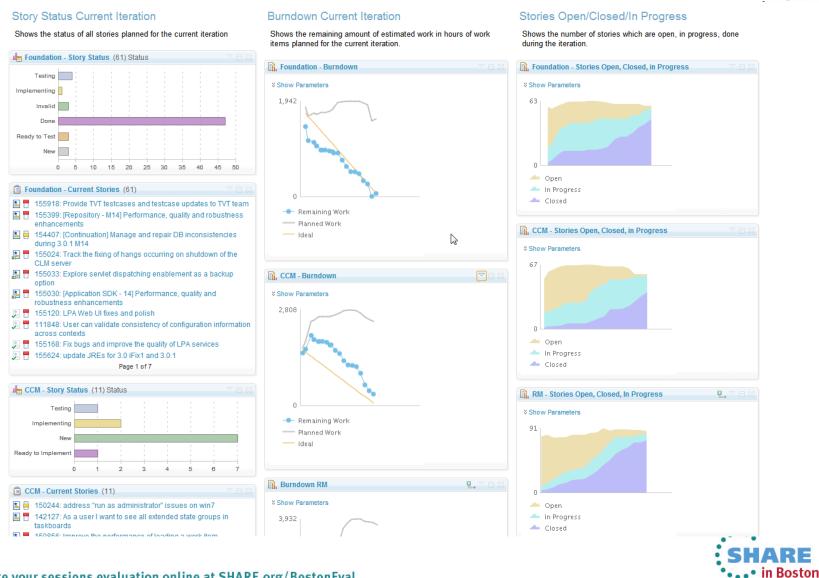

#### In-context Collaboration – Team View

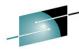

Team Artif 🔃 Team Ce 🛛

Gorkem Ercan: Eclipse moment of competitio.

Litrik De Roy: Dark side of the moon Jun 04 Nick Boldt: Managing Plugins and Features v Adam Cabler: Anti-Alias bug in 3.3 with GEF

Birt World: BIRT Release Candidate 0 New Ian Skerrett: Furona is a Global Effort

No Work Time Left

No Work Time Left

#### **Team Central**

- Shows what is happening on project:
  - News & events
  - What's being worked on
  - Changes
- Configurable (RSS feeds) New kinds of information easily added
- Personalized, Persistent Each team member can tailor to their needs

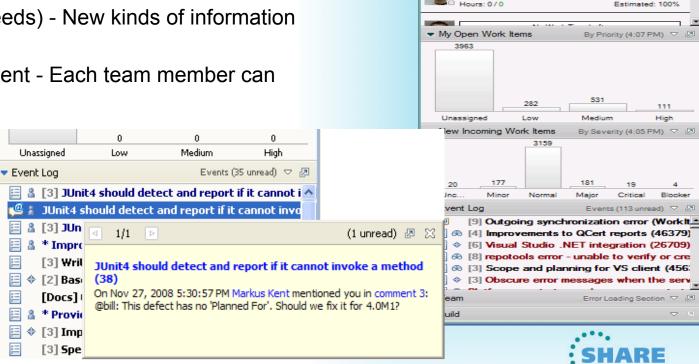

### **Development Life Cycle**

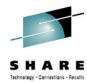

| Planning                                                                                                    | Source<br>Dev                                                                                 | Governance/Unit test                                                                                                    | Build                                                               |
|----------------------------------------------------------------------------------------------------|-----------------------------------------------------------------------------------------------|----------------------------------------------------------------------------------------------------|---------------------------------------------------------------------|
| <ul> <li>Define the tasks</li> <li>Create a plan</li> <li>Create a work item</li> <li>Assign the work item to a developer</li> </ul> | Load the project/ source artifacts from SCM Navigate, Analyze, Edit, Syntax check source code | <ul> <li>Compile</li> <li>Quality assurance</li> <li>Debug</li> <li>Code Coverage</li> <li>Code review</li> <li>Unit Testing</li> </ul> | <ul> <li>Check-in/Deliver the source code</li> <li>Build</li> </ul> |
| CLM                                                                                                    | RDz<br>RTC                                                                                    | RDz<br>RD&T<br>RTC                                                                                                    | RTC<br>RDz                                                          |

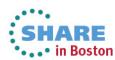

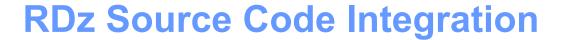

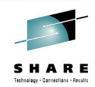

- Rational's Strategic Source Code tooling is RTC and RDz provides tight integration
- RDz offers integration into a variety of other Source Code Management (SCM) tools as well as a framework for creating SCM integration on your own (CARMA)
- Variety of vendors supply plug-ins to RDz to provide easy access to processes and source code controlled by their products

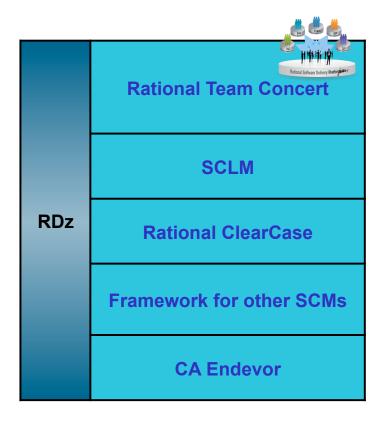

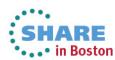

#### **Source Control Management**

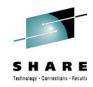

```
■ Work Items
■ ® JKE Banking (Change Management) [Jazzy]
  🗷 🖳 Builds
  ⊞ • 🖟 Plans
  🖮 📆 Reports
  🖃 🖣 Source Control
     □ □ □ Components
         Banking Logic (Project Scoped)
         Build (Project Scoped)
         选 C# UI (Project Scoped)
         选 Database (Project Scoped)
         选 Java UI (Project Scoped)
         选 Mortgage (Project Scoped)
         鞰 Mortgage Common (Project Scoped)
         Prerequisites (Project Scoped)
         Trade Component (Project Scoped)
         Web UI (Project Scoped)

■ BRM Stream (Business Recovery Matters)

     🖮 🚻 DayInLife Development Stream (JKE Banking (Change Ma
        🖮 🚻 JKE Banking Integration Stream (JKE Banking (Change M.
     🖮 🚻 Mortgage Development Stream (Business Recovery Matt
     Production Stream (Release Engineering)
     🖮 🚻 OA Maintenance Stream (Release Engineering)
       🚻 QA Stream (Release Engineering)
```

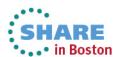

#### Load the source artifacts

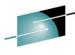

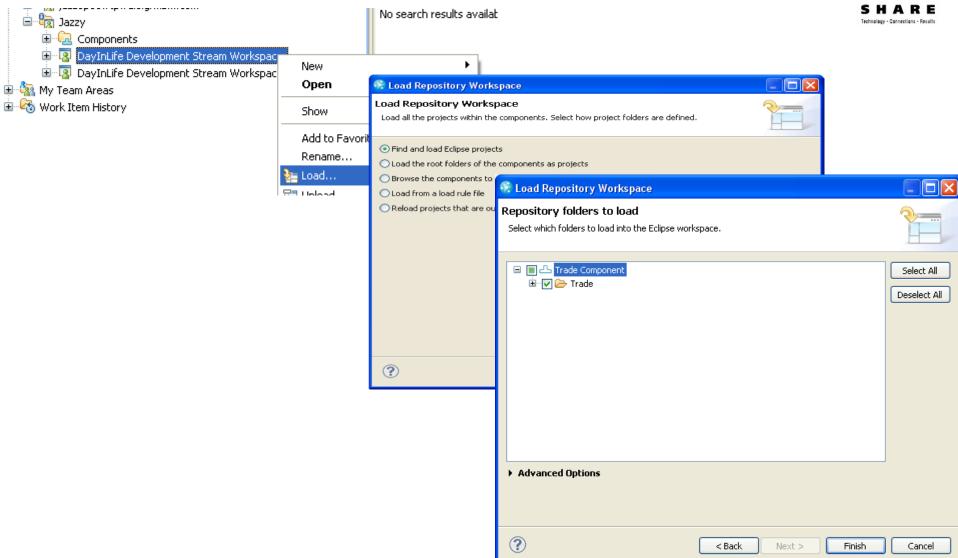

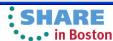

#### RDz and RTC together

- Once the project is loaded, it will appear in the RDz z/OS projects view
- RDz augments the development productivity & experience
  - Appropriate editors (COBOL, maps, etc.) and functions (content assist, real time syntax check, etc.)
  - High value functions (Enterprise web services, SFM, Code review, Unit testing, program analysis/control flow etc.)

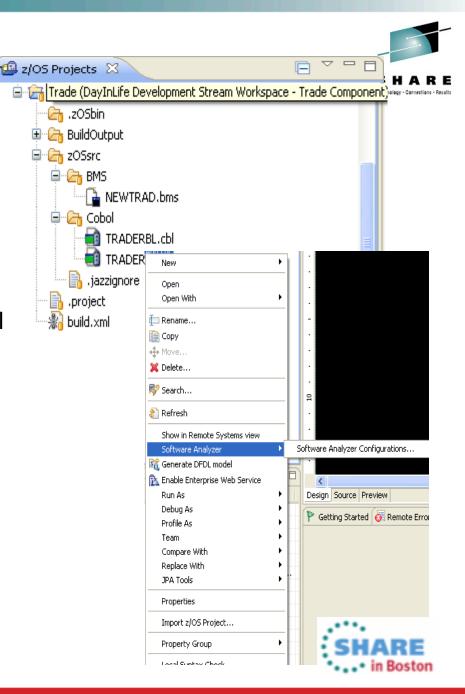

#### **Create a Property Group**

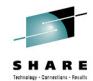

- Generate property groups for your project based on RTC build definition
- Allows RDz to resolve the dependencies and thus offer all the tooling

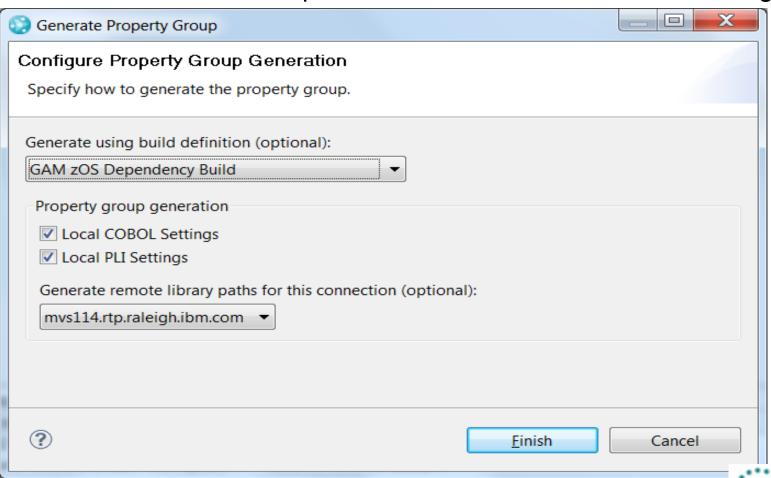

### Navigate datasets and jobs live on zOS

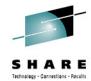

- Connect to multiple hosts concurrently
- Respects existing security configurations and user IDs
- Search, filter, browse, edit, compare, migrate, and allocate new MVS datasets and USS files
- Copy source code, members, or datasets between systems with a few mouse clicks.
- Access JES queues submit jobs, view job state, and open output spools
- Submit TSO or USS commands
- Add datasets and members into projects to group applications and work items together logically
- Open an emulator in the IDE to configured hosts

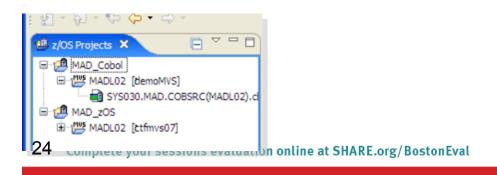

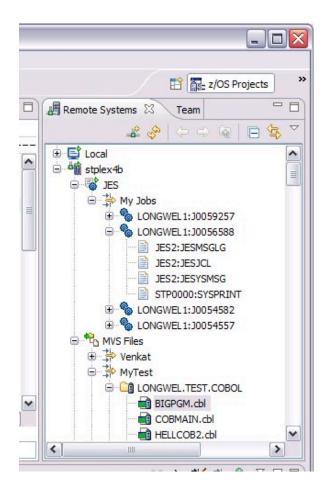

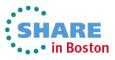

#### **Edit capabilities in RDz**

....

- RDz at a high level has different types of editors
  - LPEX Editor
    - Supports editing of COBOL, PLI, HLASM, JCL, C/C++, Rexx etc.
    - Provides ISPF like edit experience including prefix commands, command line and even look and feel
    - Supports advanced edit functions for COBOL, PLI and HLASM like real time syntax checking, content assist
- Column 1 Insert 000027 000028 000029 000030 PROGRAM-ID. GAMOVDB. DATA DIVISION. WORKING-STORAGE SECTION. COPY GAMORMO. COPY GAMOBDD. COPY GAMORED COPY GAMOBOD. COPY GAMOBPD. 01 DATABASECONNECTION. P-000042 49 SCHEMA 49 PIC X VALUE '.' 000044O1 ITABLEPREPARE. 000045 49 ITABLE-VAR-LEN 000046 49 ITABLE-VAR-TXT 000047 000048 01 INVENTORYPREP. ooooso O2 PIC X(12) VALUE 'INSERT 02 INVNTDBCON PIC X(9). 000051 O2 TABLENAME PIC X(11).
- COBOL, PLI, and JCL advanced editors
  - Based on the Eclipse editor infrastructure, provide more advanced edit capabilities like quick fixes, hyperlinking, hover, easy navigation between various edit sessions or within the same edit session.
  - Supports real time syntax checking, content assist, key word highlighting etc.

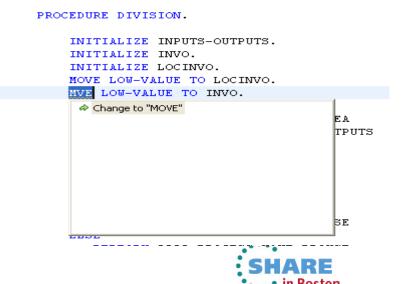

#### **Edit capabilities in RDz**

....

- RDz at a high level has different types of editors
  - WYSIWYG editors
    - Creation, edit of BMS and MFS maps
    - Has the source and design view allows drag and drop of fields in the design view which generates the appropriate source

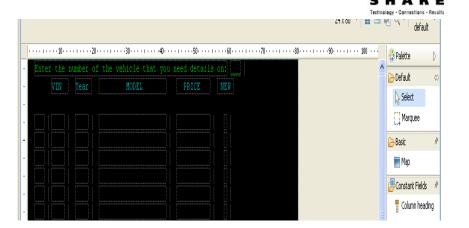

- Data Editors
  - Edit QSAM data

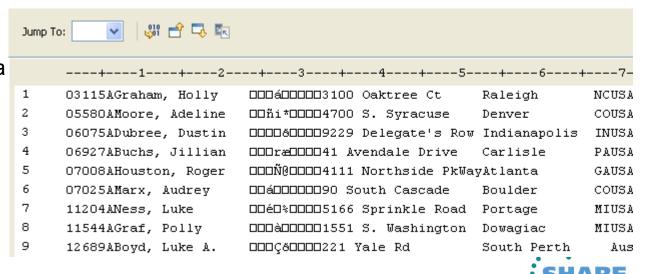

### **Editor Productivity features - Develop** code more efficiently

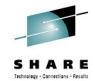

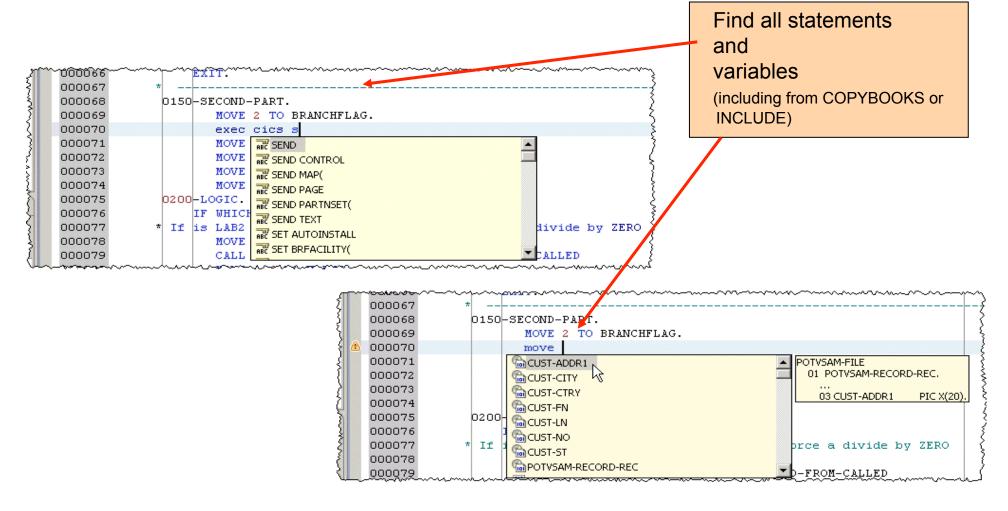

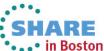

#### **JCL Template Support**

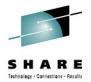

• . . • in Boston

- > Templates are provided for standard JCL statements, and users can create their own Templates
- When editing .jcl file using "Ctrl+Space" in the editor will trigger a pop list allowing the user to select the template to insert into the editor contents

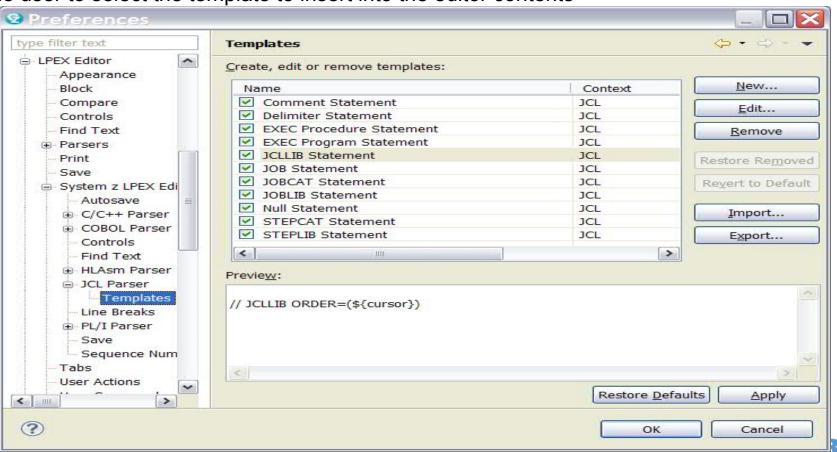

#### **Editor Productivity Features – real time** syntax checking

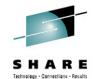

Real-time syntax check without requiring code compile or save //\* path name as the original tiles/modules. You must not alter or \* เบียบบรรบบั //\* delete any copyright information in the Samples. 00002600 00002700 //\*\*\*\*\*\*\*\*\*\*\*\*\*\*\*\*\*\*\*\*\*\*\*\*\*\*\*\* 00002900 MSGCLASS=H, MSGLEVEL=(1,1), TIME=(,32), REGION=OM, COND=(16,LT) PROCS JCLLIB ORDER=(CUST.HEDS500.V7ROMO.\$PROCLIB) 00003100 JOBLIB DD DSN=DB2.V8R1MO.SDSNEXIT,DISP=SHR 00003200 DD DSN=DB2.V8R1MO.SDSNLOAD,DISP=SHR 00003300 GAMDROP EXEC PGM=IKJEFT01.DYNAMNMBR=20 00003400 SYSTSPRT DD SYSOUT=\* 00003500 😘 "DYNAMNBR" expected instead of this input SYSPRINT DD SYSOUT=\* 00003600 1 Quick Fix is available: 'SYSUDUMP DD SYSOUT=≭ 00003700 /SYSTSIN DD \* Change to "DYNAMNBR" 00003800 DSN SYSTEM(DSN8) 00003900 Press 'F2' for foc RUN PROGRAM(DSNTIAD) PLAN(DSNIIA81) 00004000 PARM('RCO') -00004100 LIB('DB2WK8.RUNLIB.LOAD') 🗐 CUSBATCH.cbl 🔀 /SYSIN DD \* Line 183 Column 31 DROP TABLE &SCHEMA.MAKE\_MODEL: DROP TABLE &SCHEMA.DEALERSHIP ---+-\*A-1-B--+---2---+---3 DROP TABLE &SCHEMA.EASTINVNTRY; DROP TABLE &SCHEMA.CENTINVNTRY; Unable to resolve reference to NON-DEFINED-NAME TO( NON-DEFINED-NAME. 000179 MOVE ' TO CUST-LN-DATA. DROP TABLE &SCHEMA.PACINVNTRY; 000180 MOVE ' ' TO CUST-ADDR1-DATA. COMMIT WORK; 000181 MOVE ' TO CUST-CITY-DATA. EXEC PGM=IKJEFT01,DYNAMNBR=20 000182 MOVE ' ' TO CUST-ST-DATA. SYSTSPRT DD SYSOUT=\* CUST-CTRY-DATA. 000183 MOVE ' ' TO SYSPRINT DD SYSOUT=\* 000184 GET-CUST-INFO-EXIT. /SYSUDUMP DD SYSOUT=≭ /SYSTSIN DD \* EXIT. 000185 DSN SYSTEM(DSN8) 000186 NO-CUST-INFO. RUN PROGRAM(DSNTIAD) PLAN(DSNTIA81) -000187 IF EXITNOW THEN LIB('DB2WK8.RUNLIB.LOAD') 000188 STOP RUN 000189 ELSE 000190 MOVE WCUSTNO to CUSTNOO 000191 END-IF. 000192 NO-CUST-INFO-EXIT. 000193 000194 000195 FILL-CUST-DATA. ••• III ROSTOLI

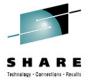

#### **Editor Productivity Features – Data Tooling**

- Run SQL Highlight the EXEC SQL statement, and run it on the server
- Results in SQL Results View
- Tune SQL: Opens Query tuning analysis tools

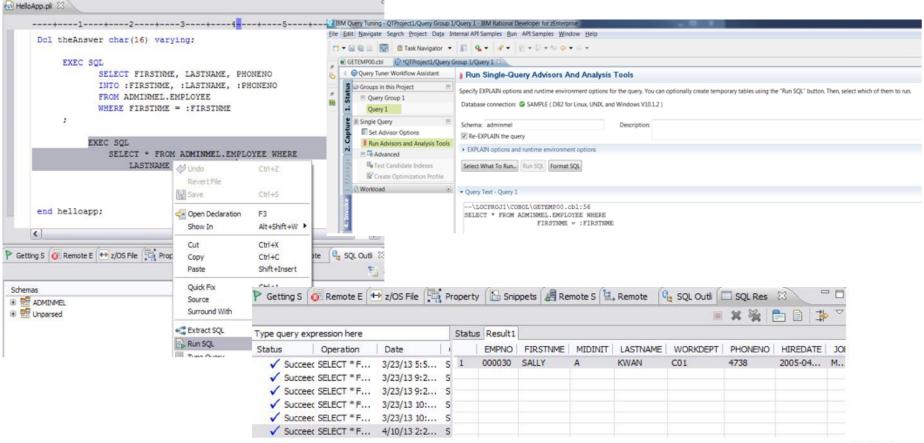

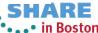

#### **Editor Productivity Features**

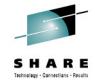

Provide "Open Called Program" action

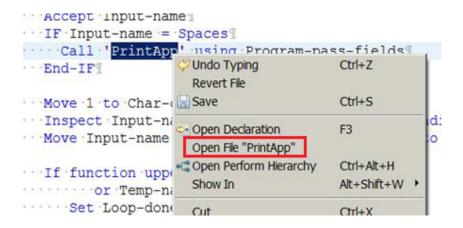

 Hyper linking support for Open/ Browse/ View copybooks/include files

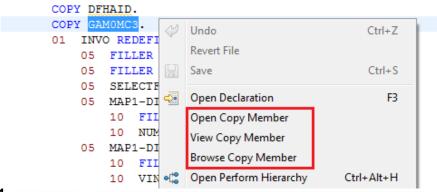

.Show In > Outline action to COBOL and PL/I Editor

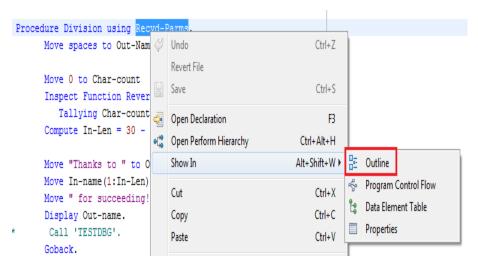

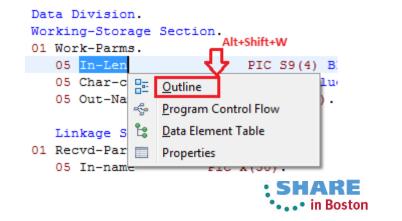

#### **Editor Productivity Features**

SHARE

- Mark "Write occurrences" capability to the supported EXEC statements
- Occurrences within EXEC statements known to be "writes" are highlighted with a BROWN background
- All "read" statements will continue to be highlighted with a GREY background

```
* PHRASE and NEWPHRASE are read-only data areas;
* ESMREASON and ESMRESP are write
     CHANGE PHRASE(data-area) PHRASELEN(data-value)
              NEWPHRASE (data-area) NEWPHRASELEN (data-value)
              USERID (data-value)
              ESMREASON(data-area) ESMRESP(data-area)
     END-EXEC.
    /* INTO is write, LENGTH is read */
    EXEC DLI STATISTICS
     USING PCB (expression)
      INTO(area1)
      LENGTH (area1)
      VSAM
     FORMATTED
    * INTO :hv1:ind1, :hv2:ind2 are WRITE, :hv3 is READ
              FETCH ABSOLUTE :hv3 CURSOR1 INTO :hv1:ind1, :hv2:ind2
         END-EXEC.
    * all READ
         EXEC SQL
         FREE LOCATOR :hv1, :HV2, :HV3
         END-EXEC.
```

#### **Search for Occurrences Action**

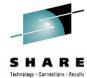

- Once a variable is selected the user triggers the "Find Occurrences" action using the Menu under search or keyboard shortcut "Ctrl+Shift+U"
- > The occurrences are shown in the "Search results" page

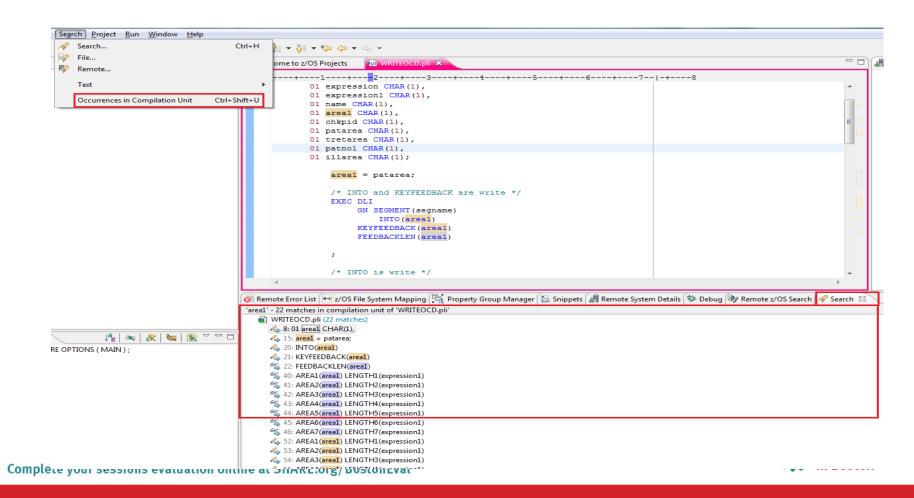

#### Copy book and Include file resolution

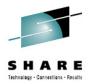

- Hover over a COPY book name or a INCLUDE file to see the contents
  - Pressing F2 when hovering will "pin" the hover as shown
  - The window can then be dragged to expand, the Pencil icon shown below can be used to edit the copy book

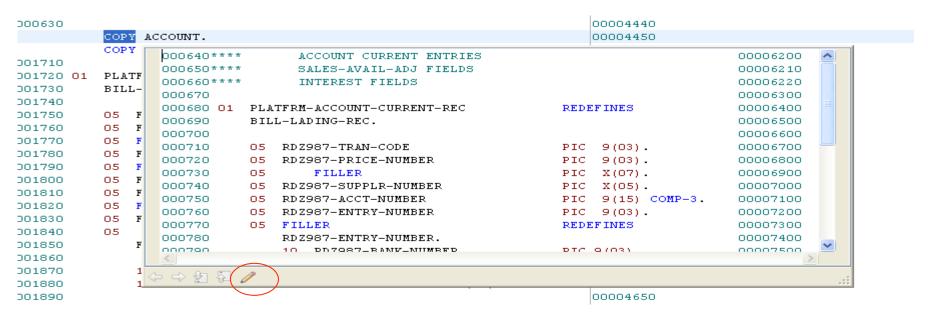

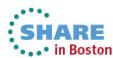

## **Enhanced Application Quality & Structure Analysis**

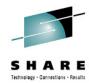

- Application Analysis
  - Control flow diagrams for COBOL programs,
    - Graphical representation of the program flow with links to the source
  - Helps identify and highlight potential unreachable code

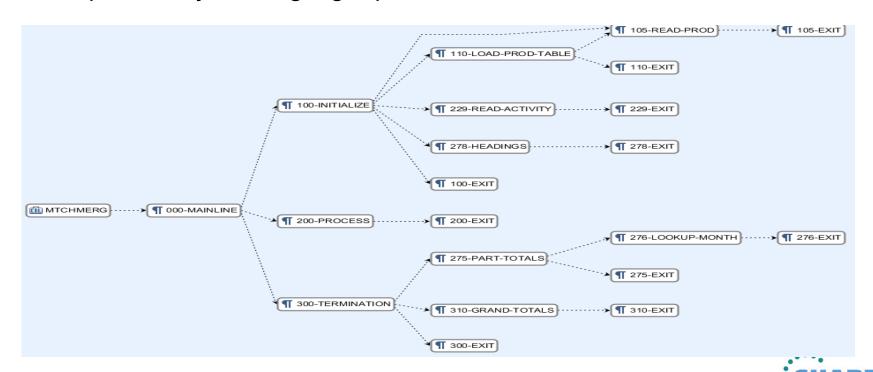

## **Enhanced Structure Analysis – Data Element Table**

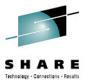

- A table representation of the user-defined data items and symbols in a program
  - Hyperlinks in the table are integrated with the editor allowing easy access to the declaration of the data items.
- Generated by showing the "symbol table" generated when RDz real-time syntax check parses the program

| Showing data elements from W | ARDRPT.cbl      |        |                     | Search       |                |      |                  |                             |
|------------------------------|-----------------|--------|---------------------|--------------|----------------|------|------------------|-----------------------------|
| Data Item Name:              | Data Type:      | Level: | Top-Level Item:     | Declaration: | Initial Value: | Line | Reference count: | Full Declaration:           |
| PATLISTEST-S-ID              | Data            | 10     | PATIENT-MASTER-REC  | PIC X(08)    |                | 378  | 0                | 10 PATLISTEST-S-ID PIC X    |
| PATMSTR                      | File Descriptor | 0      | PATMSTR             |              |                | 116  | 4                | FD PATMSTR RECORD CO.       |
| PATMSTR-FOUND                | Data            | 88     | FILE-STATUS-CODES   |              |                | 134  | 1                | 88 PATMSTR-FOUND VALUE "0   |
| PATMSTR-KEY                  | Data            | 5      | PATMSTR             | PIC X(06)    |                | 120  | 2                | 05 PATMSTR-KEY PIC X(06).   |
| PATMSTR-REC                  | Data            | 1      | PATMSTR             |              |                | 119  | 1                | 01 PATMSTR-REC.             |
| PATMSTR-STATUS               | Data            | 5      | FILE-STATUS-CODES   | PIC X(2)     |                | 133  | 3                | 05 PATMSTR-STATUS PIC X     |
| PATPERSN                     | File Descriptor | 0      | PATPERSN            |              |                | 123  | 4                | FD PATPERSN RECORD CO       |
| PATPERSN-FOUND               | Data            | 88     | FILE-STATUS-CODES   |              |                | 136  | 1                | 88 PATPERSN-FOUND VALUE "   |
| PATPERSN-KEY                 | Data            | 5      | PATPERSN            | PIC X(06)    |                | 127  | 2                | 05 PATPERSN-KEY PIC X(06).  |
| PATPERSN-REC                 | Data            | 1      | PATPERSN            |              |                | 126  | 2                | 01 PATPERSN-REC.            |
| PATPERSN-STATUS              | Data            | 5      | FILE-STATUS-CODES   | PIC X(2)     |                | 135  | 3                | 05 PATPERSN-STATUS PIC      |
| PATSRCH                      | File Descriptor | 0      | PATSRCH             |              |                | 98   | 4                | FD PATSRCH RECORDING        |
| PAYMENT-METHOD-TYPE          | Data            | 5      | PATIENT-PERSONAL    | PIC X(02)    |                | 313  | 0                | 05 PAYMENT-METHOD-TYPE      |
| PEDIATRICS                   | Data            | 88     | INPATIENT-DAILY-REC |              |                | 157  | 0                | 88 PEDIATRICS VALUE "1010". |

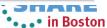

#### **Pending Changes**

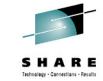

- If you want finer grained control on your SCM operations, then the Pending Changes view is for you
  - Check in, deliver, accept changes
  - Suspend, resume, discard changes
  - Replace, reload out-of-sync
  - Resolve conflicts
  - Open change sets and work items via the web client

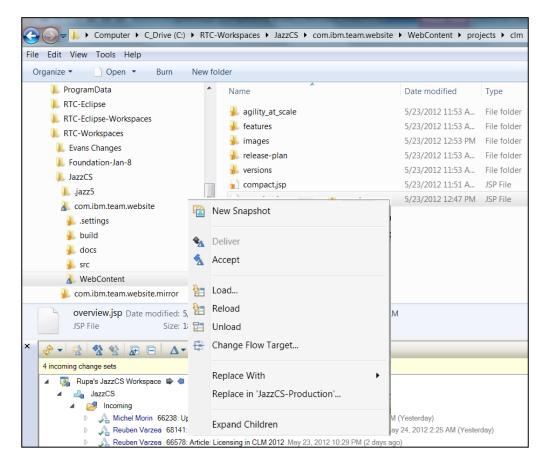

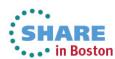

#### **Traceability: Check-in History**

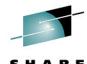

- Someone made a costly mistake merging and you want to understand exactly where the mistake was made
  - Problem: Traditional history commands & UI only show before/ after & merge states for a change set ... it does not show intermediates
  - Solution: Use Check-in history in Eclipse, CLI or .NET clients

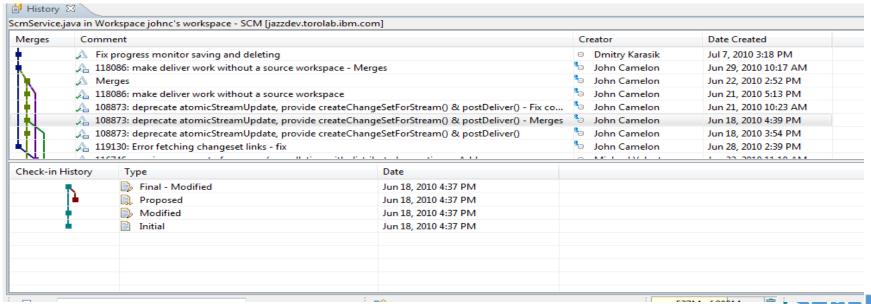

### **Development Life Cycle**

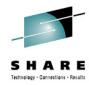

| Planning                                                                                                    | Source<br>Dev                                                                                                    | Governance/Unit test                                                                                                    | Build                                                               |
|----------------------------------------------------------------------------------------------------|----------------------------------------------------------------------------------------------------|----------------------------------------------------------------------------------------------------|---------------------------------------------------------------------|
| <ul> <li>Define the tasks</li> <li>Create a plan</li> <li>Create a work item</li> <li>Assign the work item to a developer</li> </ul> | <ul> <li>Load the project/<br/>source artifacts from<br/>SCM</li> <li>Navigate, Analyze,<br/>Edit, Syntax check<br/>source code</li> </ul> | <ul> <li>Compile</li> <li>Quality assurance</li> <li>Debug</li> <li>Code Coverage</li> <li>Code review</li> <li>Unit Testing</li> </ul> | <ul> <li>Check-in/Deliver the source code</li> <li>Build</li> </ul> |
| CLM                                                                                                    | RDz<br>RTC                                                                                                    | RDz<br>RD&T<br>RTC                                                                                                    | RTC<br>RDz                                                          |

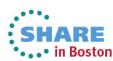

## Debug Multiple Runtimes – using IBM Debug too

- Use the cross-platform debugger to debug end-to-end systems as they execute in the runtime
  - IMS
  - CICS
  - DB2
  - Batch
  - WAS
  - Java
- From the workstation:
  - View executing source code
  - Step through host code line-by-line
  - Set breakpoints
  - Alter working storage values
  - Alter register values
  - Etc...
- Debug zOS and distributed code in the same interface even stepping between runtimes and platforms!

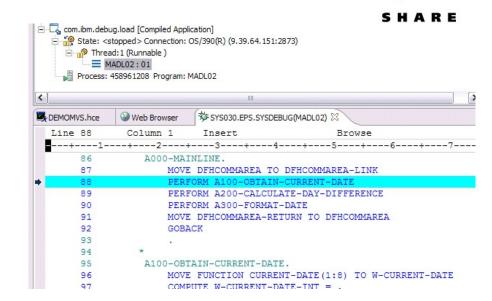

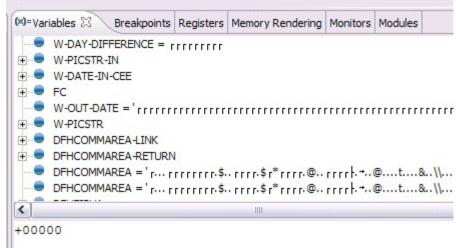

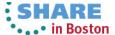

#### **Innovative Debugging using Collaboration**

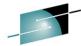

- Collaborative debug with RDz and IBM Debug Tool via the Rational Team Concert Server!
  - Share breakpoints and monitors with other team members
  - Transfer debug session control to other users
  - Save debugging sessions for later retrieval in the team environment
  - Works for WAS (JEE) and System z applications

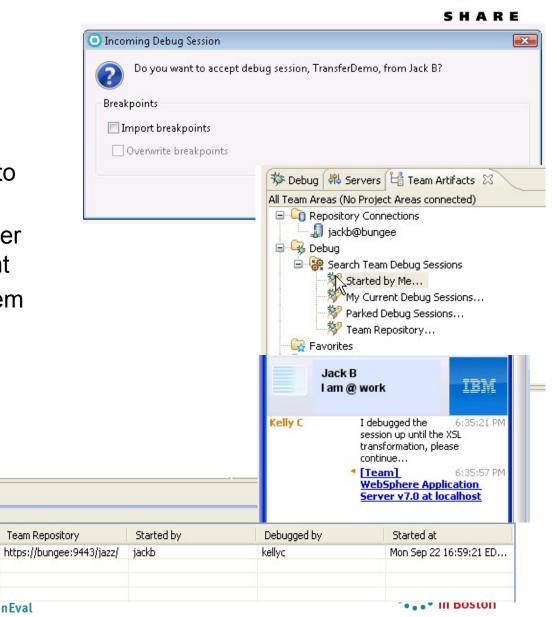

iustinko,torolab,ibm,com

Debug Target

VM [justinko.torolab.ibm....

Console Team Advisor K Team Debug

Found 1 debug sessions - Started by Me...

Debug Session

TransferDemo

# **Enhanced Application Quality – Code Coverage**

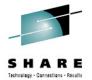

- Line Level Code Coverage provides tools to measure and report on test coverage of an application
  - Indicating what source code lines were tested and remain to be tested

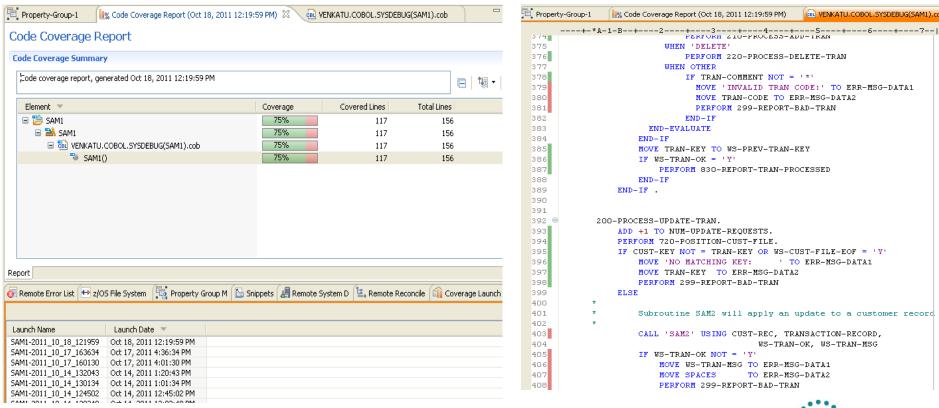

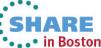

#### **Enhanced Quality & Structure Analysis – Code**

 Code Review/Governance provides predefined rules and templates for COBOL and PL/I applications

review

 Ensure adherence to corporate standards

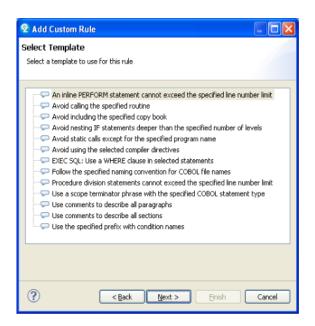

| □ ☑ 5 COBOL Code Review [0/43]                                             |                                    |
|----------------------------------------------------------------------------|------------------------------------|
| □ - □ 🙋 Naming Conventions [0/1]                                           | SHARE                              |
| Use a program name that matches the source file name                       | Technology - Connections - Results |
| 🖃 🔲 🚵 Performance [0/9]                                                    |                                    |
| Avoid INITIALIZE statements. Use elementary MOVE statements or VALUE claus | es.                                |
| - Avoid OCCURS DEPENDING ON phrases                                        |                                    |
| — I Avoid using subscripts to access a table. Use indexes.                 |                                    |
| EXEC SQL: Avoid SELECT *                                                   |                                    |
| EXEC SQL: Use an ORDER BY clause when declaring a cursor                   |                                    |
| Specify 0 RECORDS for BLOCK CONTAINS clauses in file description en        | tries                              |
| Use an EVALUATE statement rather than a nested IF statement                |                                    |
| Use an odd number of digits in a COMP-3 or PACKED-DECIMAL data de          | efinition                          |
|                                                                            |                                    |
| ☐-[] 😂 Program Structures [0/33]                                           |                                    |
| - Avoid ACCEPT statements                                                  |                                    |
| — I Avoid ACCEPT statements containing FROM CONSOLE or FROM SYSIN          |                                    |
| Avoid ALTER statements                                                     |                                    |
|                                                                            |                                    |
|                                                                            |                                    |
| Avoid COPY SUPPRESS statements                                             |                                    |
| Avoid CORRESPONDING phrases                                                |                                    |
| Avoid DISPLAY statements containing UPON CONSOLE                           |                                    |
|                                                                            |                                    |
| Avoid EXIT PROGRAM statements                                              |                                    |
| Avoid GO TO statements                                                     |                                    |
|                                                                            |                                    |
|                                                                            |                                    |
| 1 Avoid NEXT SENTENCE phrases                                              |                                    |
| Avoid PERFORM, except PERFORM section                                      |                                    |
|                                                                            |                                    |
| Avoid STOP RUN and STOP literal statements                                 |                                    |
|                                                                            |                                    |
| Avoid using level-88 entries in data descriptions                          |                                    |
|                                                                            |                                    |
| Avoid using SECTION in the procedure division                              |                                    |
| Avoid XML PARSE statements                                                 |                                    |
| EXEC CICS: Check EIBRESP after NOHANDLE                                    |                                    |
| EXEC CICS: Use DFHRESP to check the return value                           |                                    |
| EXEC CICS: Use the RESP option                                             |                                    |
| EXEC SQL: Check the value of SQLCODE after an EXEC SQL statement           |                                    |
| Use an EXIT paragraph in each section                                      |                                    |
|                                                                            |                                    |
|                                                                            |                                    |

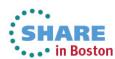

#### zUnit – Unit testing framework for z/OS

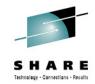

- Frameworks that assist developers in writing code to perform repeatable, self-checking unit tests are collectively known as xUnit.
- xUnit defines a set of concepts that together provide a light-weight architecture for implementing unit testing frameworks.
  - JUnit, for example, is a very popular instance of the xUnit architecture.
- zUnit is a xUnit instance for System z
- Goal is to encourage the continuous integration and continuous testing methodology for System z Application development and maintenance

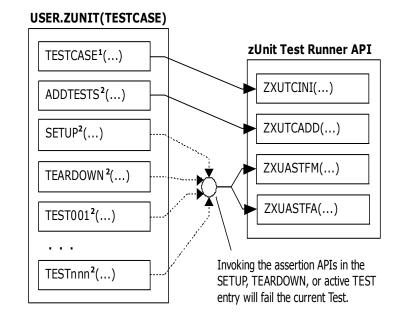

<sup>1</sup>Language-specific details:

- In COBOL, this is the first program appearing in the Test Case source file and it will be invoked by the Test Runner for Test Case initialization.
- In PL/I, the is the procedure declared with option(fetchable) in the Test Case source file and it will be invoked by the Test Runner for Test Case initialization.

#### <sup>2</sup>Language-specific details:

- In COBOL, these are expected to be subprograms (non-nested and therefore compatible with FUNCTION-POINTER).
- In PL/I, these are expected to be internal procedures that are declared at the package level (non-nested).

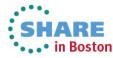

### **Development Life Cycle**

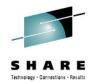

| Planning                                                                              | Source<br>Dev                                                                                                    | Governance/Unit test                                                                                                    | Build                                                               |
|---------------------------------------------------------------------------------------|----------------------------------------------------------------------------------------------------|----------------------------------------------------------------------------------------------------|---------------------------------------------------------------------|
| Define the tasks Create a plan Create a work item Assign the work item to a developer | <ul> <li>Load the project/<br/>source artifacts from<br/>SCM</li> <li>Navigate, Analyze,<br/>Edit, Syntax check<br/>source code</li> </ul> | <ul> <li>Compile</li> <li>Quality assurance</li> <li>Debug</li> <li>Code Coverage</li> <li>Code review</li> <li>Unit Testing</li> </ul> | <ul> <li>Check-in/Deliver the source code</li> <li>Build</li> </ul> |
| CLM                                                                                   | RDz<br>RTC                                                                                                    | RDz<br>RD&T<br>RTC                                                                                                    | RTC<br>RDz                                                          |

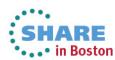

#### **Enterprise Extensions Specific Functions**

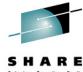

🖜 📭 in Boston

- Dependency build
  - "Smart build" of z/OS and IBM i applications, based on what has changed
- Promotion
  - Flow of source code changes and build outputs through development hierarchy
- Packaging and deployment
  - Package build outputs and deploy to another system (e.g. test environment, QA, production, etc)

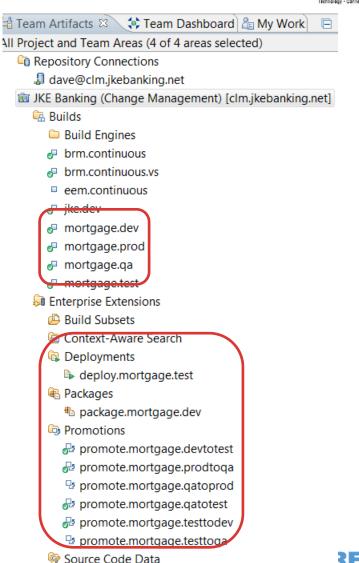

#### The big picture

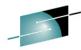

- Dependency build runs on build machine. Source is loaded from Dev Stream and outputs are built in Dev Library.
- 2. Promotion build runs on build machine. Source is promoted from Dev Stream to Test Stream and build outputs are copied from Dev Library to Test Library.
- Package build runs on build machine. Test Library build outputs are archived in a package.

4. Deploy build runs on various test machines. Package is loaded to test machine and build outputs are deployed to runtime libraries. Test Machine 1 **Runtime Library Build Machine** Package Test Machine 2 4 Jazz Team Server **Runtime Library Test Stream** Test Library Test Machine 3 **Dev Stream** Dev Library **Runtime Library** •••• in Boston Complete your sessions evaluation online at SHARE.org/BostonEval

#### **Dependency Build Summary**

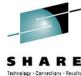

#### Mainframe (Build machine) Server 1- Scan Scan new or changed files **Extract their logical** information and dependencies Build Maps 2- Preprocessing For changed files: impact on build maps **Build processing** Calculate dependency Dependency sets sets

#### **Snapshots for every build**

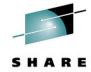

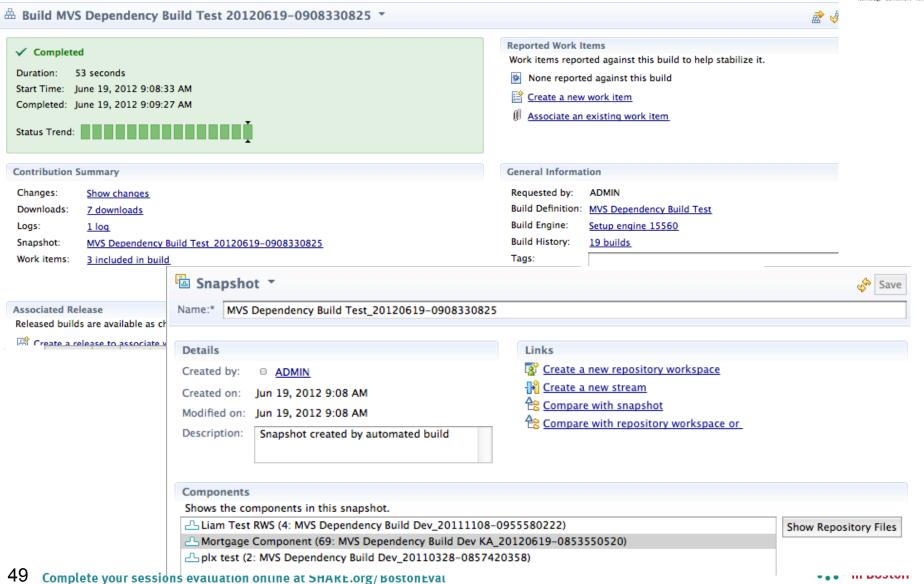

#### **Promotion**

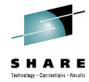

 Flow source code changes and build outputs through the development hierarchy

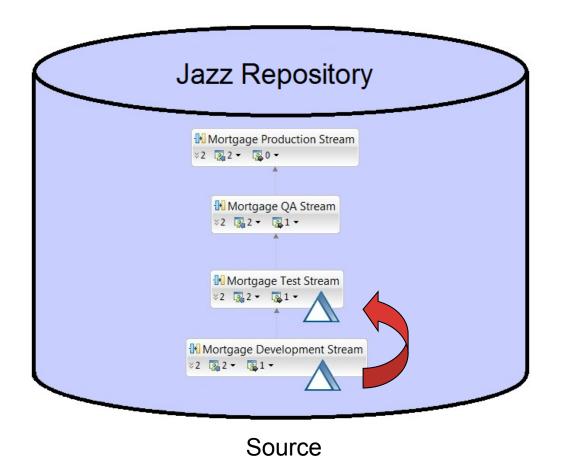

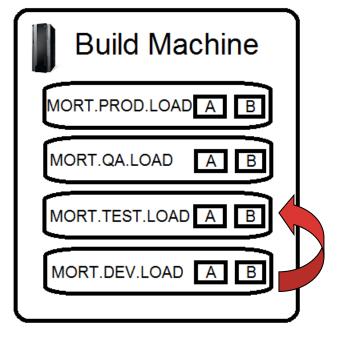

Outputs

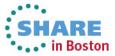

#### **Summary**

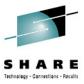

- Many companies spend more than 70% on keeping lights on, and that amount is increasing
- IT organizations have problems modifying applications at speed of business
- IBM provides a structured approach to incrementally modernize your portfolio based on business priorities
- Change without a plan is chaos
- A Plan without change is stagnation
- Business goals change
  - applications need to change to address them
- Continual renewal is required
  - tools help to guide, govern, drive, and accomplish this change
- Related sessions 13686,16683 & Exhibit Hall

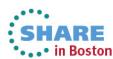

#### **Getting started**

• • • in Boston

#### Next steps to modernize your enterprise applications www.ibm.com/rational/modernization

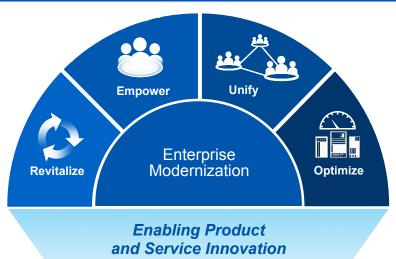

- > Try latest System z software for free
- > Sign up for free web-based training
- > Join IBM Rational Cafe Communities
- > Get prescriptive service solutions

- > Success stories
- > Latest news on System z twitter
- > Latest customer videos
- > Latest skills: System z job board

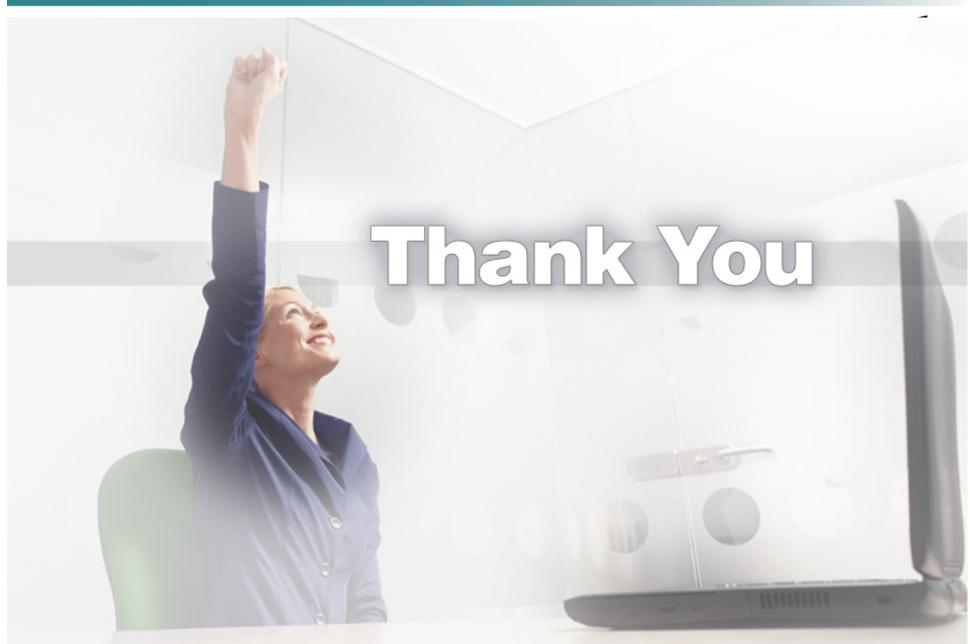